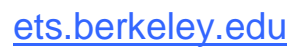

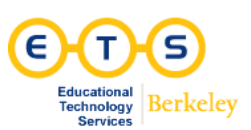

# **bSpace Hands-on Workshop**

## **Objectives:**

- Gain an overall understanding of bSpace and its structure.
- Learn how to create and customize a course site.
- Become familiar with basic bSpace functions and tools.

#### **Lesson Plan:**

- bSpace orientation
- Create Course site and attach a Roster
- Add UCB and guest (non-UCB) participants
- Coming up with a communication strategy (discussion)
- Introduction to basic tools (demonstration and/or hands-on)
	- o Syllabus
	- o Announcements
	- o Email Archive
	- o Messages Tool
	- o Resources
	- o Forums

#### **Essential Tips:**

- Reset button takes you to the top level of each tool. (Avoid browser navigation buttons.)
- My Workspace tab is your private site and is distinct from other sites.
- Some sites may only be visible in the My Active Sites drop-down. (These can be rearranged.)
- Use the UID found in the CalNet Directory in order to add UCB participants to your site.

#### ets.berkeley.edu

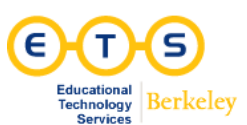

# **Links and Resources**

## **bSpace**

bSpace is a web-based communication and collaboration environment powered by the Sakai community. bSpace supports teaching and learning, committee-based projects, and research initiatives for the UC Berkeley community. Find it here: [bSpace.berkeley.edu](http://www.bspace.berkeley.edu/)

#### **Canvas Pilot**

The LMS Replacement Project is a two-year initiative led by ETS to replace our current LMS- bSpace--with a new system that better meets the needs of our campus.

Canvas is the new, open-source learning management system that's revolutionizing the way we educate. Check out the free-for-teachers version here: <https://canvas.instructure.com/>

#### **Prezi**

"Prezi is a virtual whiteboard that transforms presentations from monologues into conversations: enabling people to see, understand, and remember ideas."

This is a web-based alternate to PowerPoint or Keynote. Check it out here: <http://prezi.com/>

### **Diigo**

"If you browse or read a lot on the web, we believe you will find Diigo indispensable. Diigo is two services in one -- it is a research and collaborative research tool on the one hand, and a knowledge-sharing community and social content site on the other." Check it out here: <https://www.diigo.com/>

### **Video embedding into PowerPoint**

You can upload and truly embed a video into a PowerPoint and oten later use it offline. Most of the time, however, you will be linking or "embedding" a video found online in which case you are actually referencing the video. You will need to remain online to view it. Learn how to do this here:

<http://office.microsoft.com/en-us/powerpoint-help/>

Search for "Embed or link to a video from your presentation."